# "Wer fürchtet sich vor'm blinden Huhn?"

**Kooperation Blindeninstitut Gymnasium Erlgasse in den Fächern Musik und Werken**

*Wenn blinde und sehbehinderte Schüler/innen gewisse Erfahrungen im Umgang mit digitalen Medien gemacht haben, können sie problemlos an schulübergreifenden Online-Aktivitäten teilnehmen. Ein Beispiel hierfür ist die im Schuljahr 2011/12 durchgeführte Kooperation zwischen einer 2. Klasse HS des Bundes-Blindenerziehungsinstitutes und einer 2. Klasse des Gymnasiums Erlgasse.*

**Mag. Erich Schmid** Bundes-Blindenerziehungsinstitut Wien, Lehrer für IT *erich.schmid@bbi.at* 

#### Software

Ist die Spezialausstattung für blinde und sehbehinderte Schüler/innen (Screenreader- und Vergrößerungs-Software sowie Braillezeile) vorhanden, können die benötigten Software-Produkte zur Lösung von Aufgaben und zur Kommunikation genutzt werden.

#### Die Schüler/innen lernen

- im Laufe eines Schuljahres Werkstücke zu vorgegebenen Themen anzufertigen,
- die "Tastbilder" zu "vertonen",
- die Bilder der Partnerschule, deren Titel geheim sind, zu "vertonen",
- sich online über Themen und "Vertonungen" auszutauschen,
- eine Ausstellung mit allen Bildern und "Vertonungen" vorzubereiten.

#### Hinweise für den Einsatz

Die sechs Schüler/innen der Klasse des Blindeninstitutes wurden je einer Sechsergruppe von Schüler/innen des Gymnasiums Erlgasse zugeteilt. Jede Schule brachte das ins Projekt ein, was sie gut konnte: Das Blindeninstitut die Audiobearbeitung, die Erlgasse die grafische Gestaltung von Elementen der Ausstellung.

#### **1. Vorbesprechung und Themenwahl**

Die Musiklehrpersonen der beiden Klassen (Erich Schmid und Kristine Intzés) führten ein Vorgespräch mit Erstellung des Zeitplanes und Information der Werklehrer/ innen. Als Themen für Bilder und Musik wurden gewählt: Wald, Bahnhof, die Stadt,…

#### **2. Vorstellung jedes Schülers/jeder Schülerin in Moodle und Bildung der sechs Gruppen**

Alle Schüler/innen stellten sich im Moodle-Forum mit ihren Interessen vor. Danach bildeten die Schüler/innen der Erlgasse sechs Gruppen. Je nach Interessenslage ordneten sich die Schüler/innen des Blindeninstitutes den Gruppen zu.

#### **3. Besuch des Hauses der Musik mit Arbeitsaufgaben und auditiver Dokumentation**

Zum Beispiel: Mache eine Aufnahme, während ein/e andere/r Schüler/in die Wiener Philharmoniker dirigiert; Klavierspielen für die anderen in der Cafeteria.

#### **4. Bearbeitung und Online-Stellung der Ergebnisse mit Diskussion im Forum**

Die Schüler/innen des Blindeninstitutes stellten die bearbeiteten Aufnahmen aus dem Haus der Musik online zur Verfügung. Schüler/innen beider Schulen tauschten sich darüber aus, wie ihnen der Lehrausgang gefallen hat.

#### **5. Erzeugen der Bilder und Vertonungen**

Es wurden verschiedenste Materialien wie Stoffreste, Karton, Sand, Glühbirnen usw. verwendet. Die Aufnahmen der Vertonungen wurden zunächst mit Diktiergeräten gemacht und dann mit Audacity bearbeitet.

#### **6. Tausch der Bilder und Vertonungen**

Wegen der Größe mancher Bilder mussten diese in einem PKW von der Erlgasse zum Blindeninstitut und umgekehrt transportiert werden.

#### **7. Online-Stellung der Vertonungen und Diskussion**

Die Vertonungen wurden von beiden Schulen in Moodle online gestellt. Es wurde diskutiert und geraten, welches Thema die Vertonung und das Bild haben könnten.

#### **8. Treffen der Klassen und kennenlernen, wie die anderen lernen und spielen**

Die Schüler/innen der Erlgasse besuchten das Blindeninstitut, sahen die blinden Schüler/innen in ihrer Klasse beim Arbeiten. Gemeinsam wurden geeignete Kartenund Ballspiele gespielt. Blinde Schüler/innen führten ihre sehenden Kolleg/innen, die eine Augenbinde trugen, durch einen Hindernisparcours.

 $\frac{31}{1}$ 

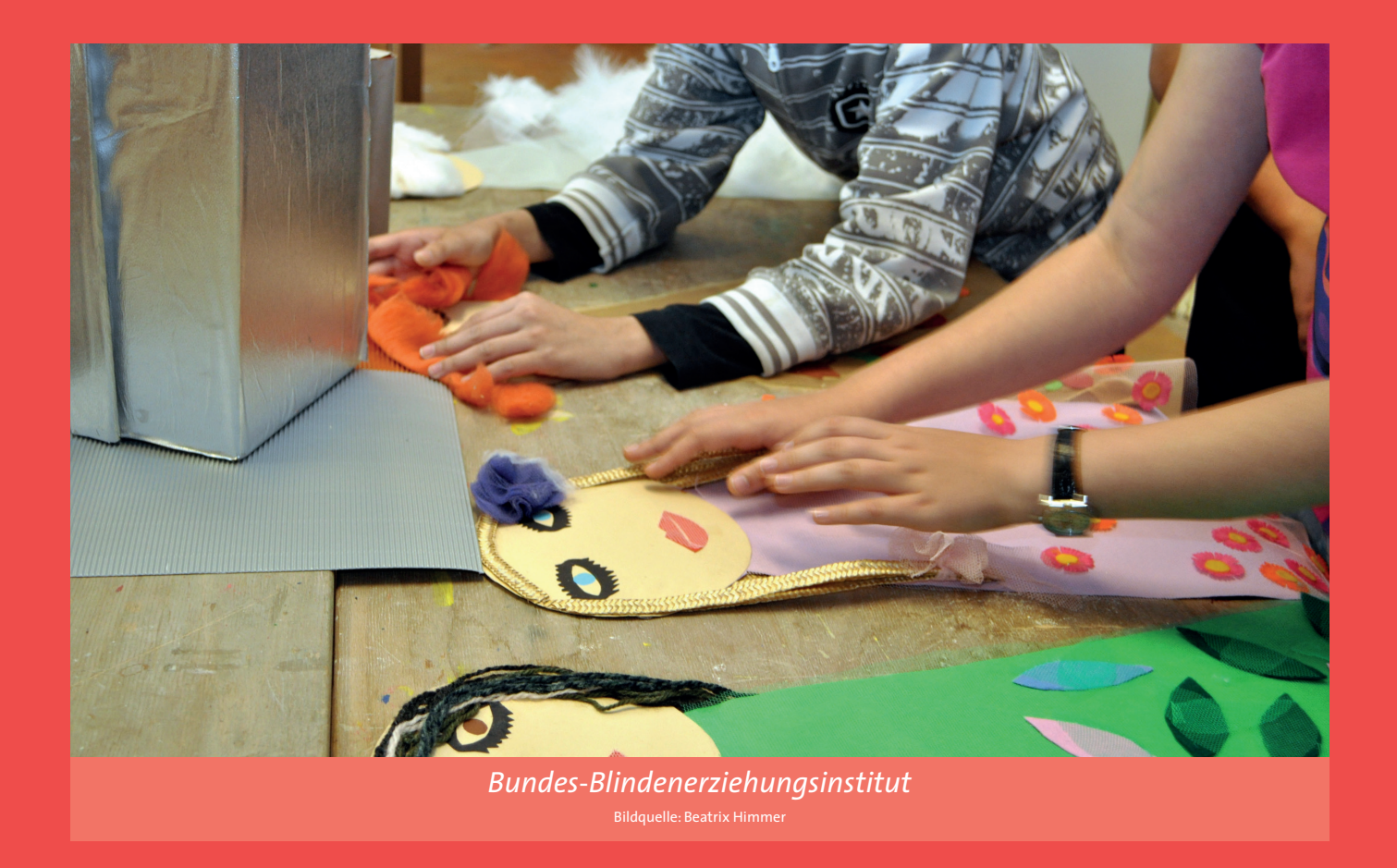

Nicht immer konnte der Zeitplan eingehalten werden, aber die Ausstellung hat letztendlich vor Schulschluss stattgefunden! Das Klassenklima in beiden Schulen und die Übereinstimmung im Jahrgang waren Faktoren, die den Erfolg erleichtert haben. Die Schüler/innen haben das Online-Forum auch zum Austausch über persönliche Dinge genutzt!

### Hinweis

**Moodle wurde als Onlineplattform gewählt, weil es mit Screenreadern einigermaßen gut bedienbar ist. Lediglich bei der Benutzung des Editors muss auf die richtigen Einstellungen geachtet werden. WYSIWYG-Editoren sind wegen ihrer vielen Möglichkeiten nicht leicht mit Screenreadern zu benutzen.** 

#### **9. Vorbereitung der Ausstellung**

Alle Bilder beider Schulen wurden ausgestellt und nummeriert. Die Nummern deckten sich mit den Nummern der Vertonungen, die sich auf ausleihbaren MP3-Playern befanden.

#### **10. Durchführung der Ausstellung**

Die Ausstellung fand gleichzeitig mit der eLSA-Zertifizierung des Bundes-Blindenerziehungsinstitutes statt und blieb drei Wochen lang aufgebaut.

## Tipps:

**Ausführliche Vorgespräche erleichtern das Gelingen derartiger Projekte. Besonders bei Überschreitung der Zeitvorgaben ist Flexibilität auf beiden Seiten notwendig.**